## **Pitch Banners\_Rectangle\_50MX30M - template v1**

## Scale : 5%

## Please read the following before setting up your artwork.

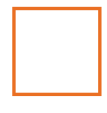

Clipping Mask - There is a clipping mask available on the 'Client Artwork' layer for you to clip your artwork to.

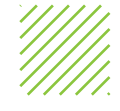

- Artwork Safe Zone Please ensure all important artwork information i.e. logos, text & images fall within the safe zone area.
- Trim Line Printed material will be trimmed to this line.
- 

- save artwork as PDF using the standard 'Illustrator Default' option.
- turn off the 'INFO Non Print' layer when saving artwork to PDF.
- DON'T:
- delete or change the colours of the keylines as spot colours are used for production.
- rename the file name, but instead just add your job name to the end of the existing file name.

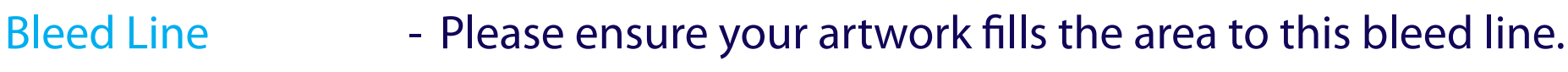

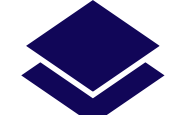

- Using layers Please ensure you select the green 'Client Artwork' layer in the 'Layers' panel when placing your artwork.
	- You can turn the 'Artwork Guidelines' layer off by clicking on the eye symbol to the left of the relevant layer.

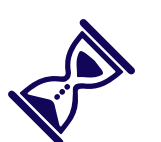

## Saving Artwork: - DO:

 $\overline{\phantom{a}}$  /  $\overline{\phantom{a}}$  /  $\overline{\phantom{a}}$  /  $\overline{\phantom{a}}$